1. Una vez que la cámara Web este conectada, inicie el programa para captura imágenes (icono de **GeniusVideo** en su escritorio).

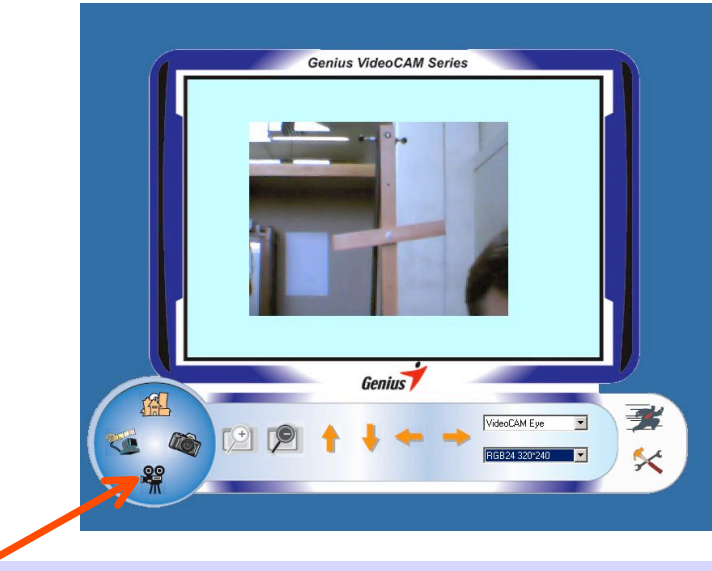

2. Cuando este todo dispuesto para hacer el experimento, prepare la grabación de una película pulsando este icono.

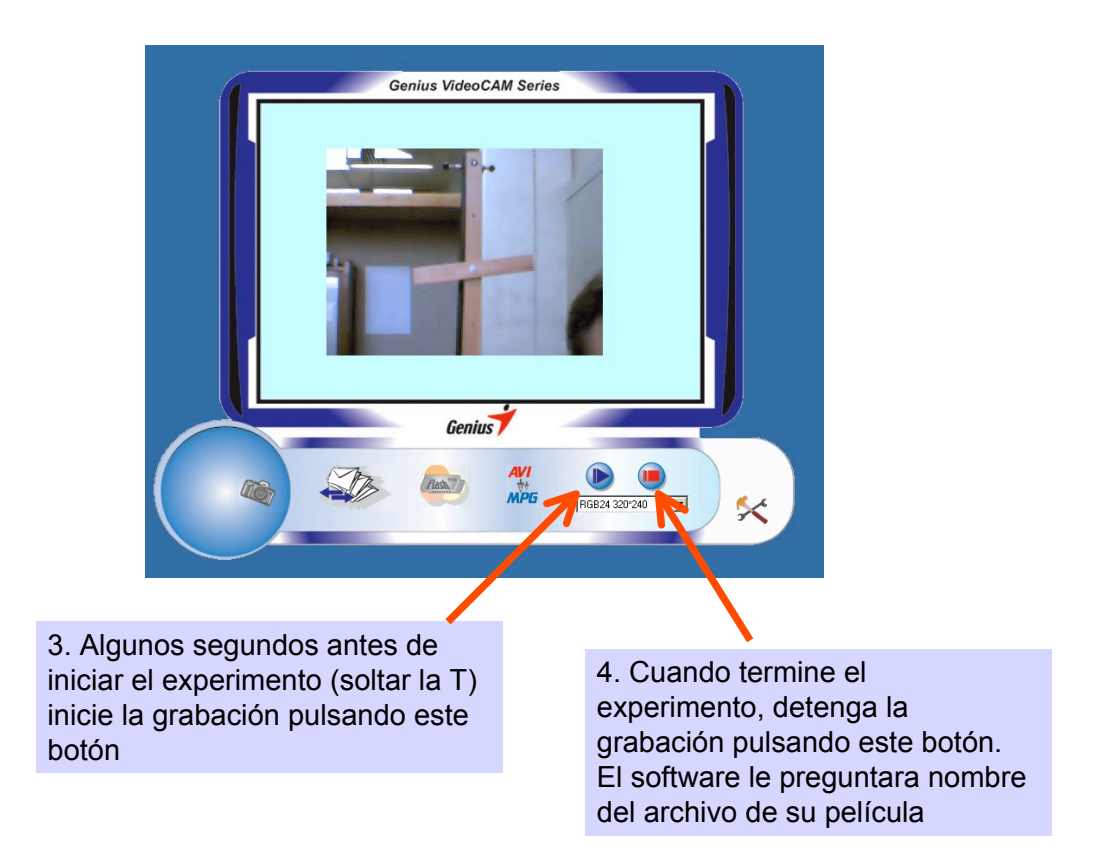

- 5. Ahora abra el software **ImageJ**
- 5a. Abra la película a analizar usando File->Import->Using Quicktime...
- 5b. Seleccione el medidor de ángulo

5c. Marque (pulsando el botón izquierdo del mouse) el punto de partida (rótula) y término del rayo. En la pantalla se indica el ángulo entre ese rayo y la horizontal

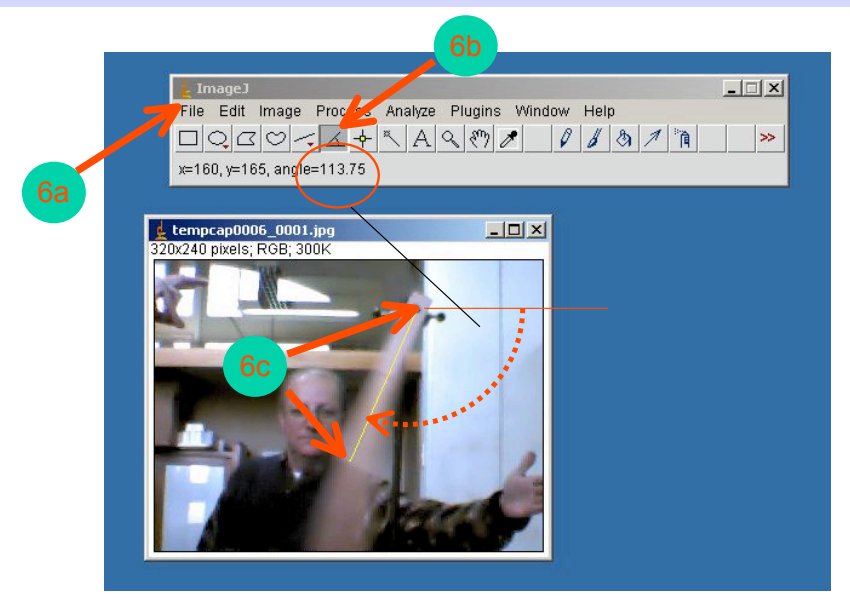

6. Para obtener la velocidad angular final (al momento de que la T cruza la vertical) se deben emplear dos imágenes: la primera justo antes del cruce con la vertical y la segunda justo después.

Para cada imagen determine el ángulo (recuerde que **ImageJ** los mide desde la horizontal y valores + contra los punteros del reloj) y anote el tiempo del cuadro. Entonces:

$$
\omega_\text{f} \approx \left(|\boldsymbol{\theta}_-| - |\boldsymbol{\theta}_+|\right) / \left(t_+ - t_-\right)
$$

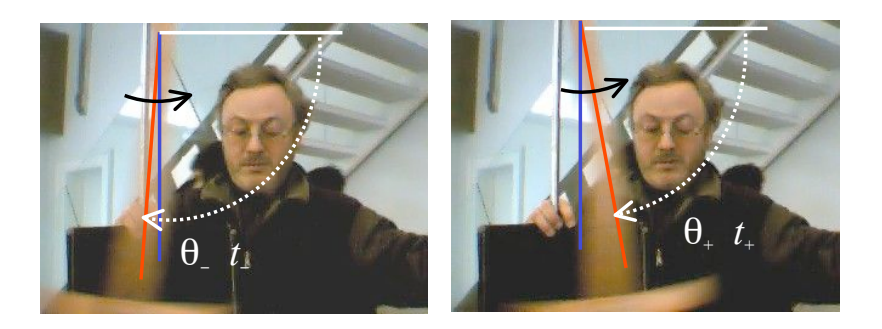